# 城西大学女子短大生を支援する情報リテラシー(I)

### 渋 井 二三男

 情報科学の急激な発展は私達の想像を超えたものがある。言葉をかえていえば,私達の認識を 超えた領域で使用されていることに驚嘆する。この最先端の情報科学は,とりわけ情報処理技術 者に対する教育に大きな影響を与える。そこで,これら情報科学教育を支援する教育支援システ ムをパソコン上で実現するようシミュレーションしたコンピュータのソフトウェアシミュレータ を研究したものである。城西大学女子短大生がこのシステムを利用すればパソコン実習室にて, インタフェース,コンピュータ言語を含めたコンピュータシステムの学習が体得できる。

# Information Literacy Which Supports Students in Josai Junior College for Women (1)

1. Computer lnterface Study System Which Supports lnformation Technology

 Drastic development of the microelectronique is beyond our imagination. ln other words, we are surprised that it is being used in the area which is beyond our recognition. ln the microelectronic field, demand for microcomputer engineer can not be met in the present situation. The development of the educational system to train microcomputer engineer has already completed. Software simulation of the microcomputer, simulated to realize this edu cational system on personal computer, has been tried. Using this system, the study of the microcomputer system including interface and assembler can be done in the personal com puter exercise room.

Since  $COMET\cdot CASL$  is a virtual machine, it is difficult for beginners to learn and master CASL, the assembly language to control machine  $I/O$ . Despite such difficulty, assembly language is still essential for 1/O control and needs to be studied. To facilitate this difficult task, we have developed an intelligent simulation along with CAI for a CASL courseware. Its outline of organization, usage, and characteristics are explained as following.

- 1. Present assembly language leaming method
	- 1.1 Theoretical trace

1.2 COMET · CASL softwares

Unfortunately, these softwares are not good enough for beginners to learn CASL editor function and  $I/O$  control.

- 1.3 CAI coursewares, manuals, documentation, others
- 2. Policy of the intelligent simulator

By improving the present trainning facilities, we have developed a new intelligent simulator in order to improve the learning effect. The new simulator will emphasize on:

- 2.1 Concept of filing is adjusted to general OS like MS-DOS and CP/M-86 so that learners can feel more familiar with.
- 2.2 There is an editor function to debug mistake in programs.
- 2.3 The simulator has I/O control which connects to actuator for helping the learner understand the interface functions.
- 2.4 The simulator also includes many supporting materials such as CAI, documentation, manual, HELP functions, to facilitate the beginners in coping with the assembly language.
- 2.5 Any exteral sensor or actuator can easily be connnected to Programable Peripheral Interface (PPI) via a connector.
- 2.6 The system was designed to draw out the learners ability to apply their knowledge with creativity.

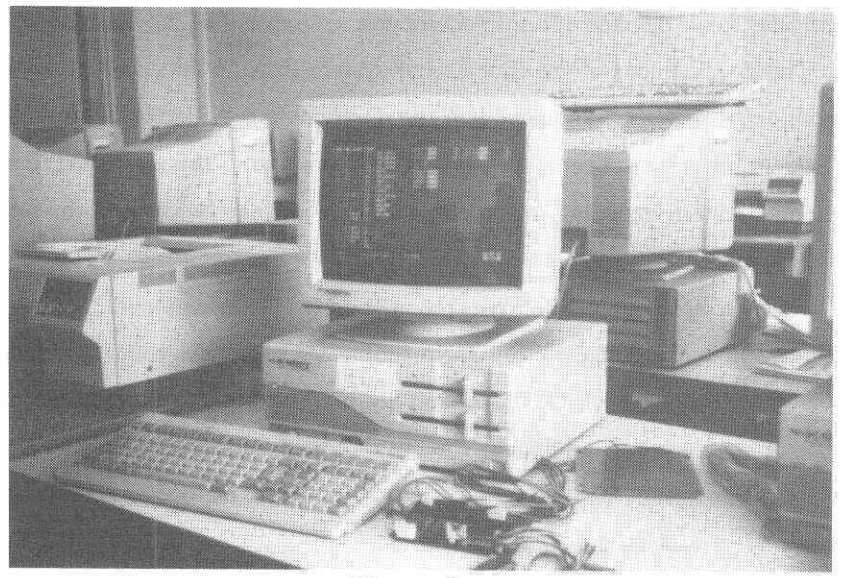

Figure 1

3. Hardware construction of intelligent simulator

 The outline of the tested intelligent simulator is shown in Figure 2. lt can be connnect ed to PC 9801 series Personal computer.

- 1. LED's  $\times 8$
- 2. switch interrupts  $\times 8$
- 3. thermistor  $\times 1$
- 4. photo transistor  $\times 1$
- 5. microphone  $\times 1$

0utput section

- 1. relay circuits  $\times 3$
- 2. speaker circuit  $\times 1$

Shared section

- 1. PPI
- 2. A/D,D/A converter

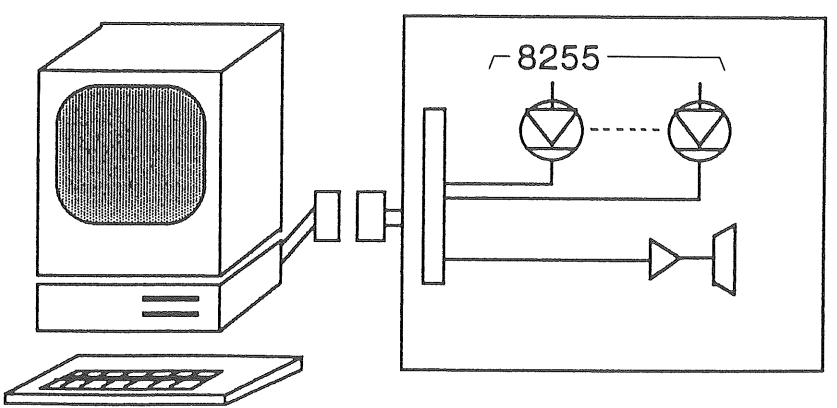

**Tested Hardware Simulator** 

## Figure 2 Hardware Construction

- 4. Software Outline of the lntelligent Simulator Speification
	- 4.1 Host machinne:PC 9801(personal computer)
	- 4.2 CASL simulation language:BASIC
	- 4.3 Total steps of CASL simulation:900

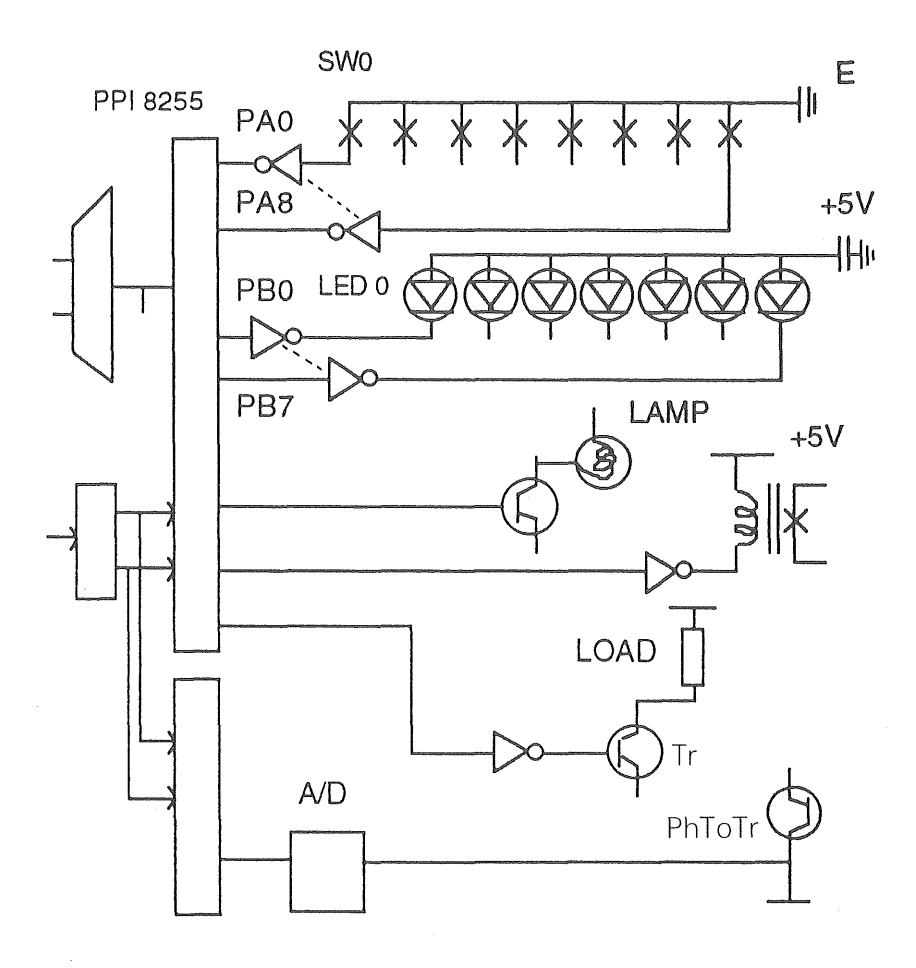

Figure 3 **Tested Hardware Simulator Construction** 

4.4 CASL software funnction

4.4.1 File creating function

- 4.4.1.1 Source file creating and editing function
- 4.4.1.2 Assemblinng function (creating the object file)
- 4.4.2 Editor fuctionn
	- 4.4.2.1 Trace function
	- 4.4.2.2 Step (operating) function
	- 4.4.2.3 Register display function. etc
- 4.4.3 HELP function

### 4.4.4 CAI function

- 4.4.5  $1/O$  function
- 5. Outline of the intelligent simulator
	- 5.1 Ugage
		- $5.1.1$  To create object files from source files via the file oreating function.
		- 5.1.2 To edit programs via editor command when any bug is detected.
		- $5.1.3$  "GO" is the command to execute program.
			- 5.1.3.1 Commands change to white by step operation in order to distinguish from unexecuted ones. Therefore, it is easier for learnners to understand.
			- 5.!.3.2 1/O control training can be done via the tested hardware simulator.
		- 5.1.4 It traces the object file image after the assembling or CASL execution, Exam ple of this trace is shown in Figure  $4$  (at the end)
		- $5.1.5$  When CASL operation command is unknown, learners can ask for help by the HELP cmmannd.
		- 2.1.6 When learners want to learn the basic of CASL, they will be able to system atically repeat it by CAI command which exeutes CASL courseware.
	- 5.2 Practice Lists of the Intelligent Simulator Main practice Lists
		- 5.2.1 LED display function program
		- 5.2.2  $A/D$ ,  $D/A$  converter function program
		- 5.2.3 Thermistor function program
		- 5.2.4 Photo transistor function program
		- 5.2.5 Speaker function program
- 6. Characteristics of the Test lntelligent Simulator
	- $6.1$  We have simulated the imaginary machine COMET  $\cdot$  CASL to the concrete ma chine so that it can be easier for beginners.
	- 6.2 It uses the same conncept of filing like those of genneral OS such as MS-DOS and CP/M-86
	- 6.3 1t has editor funnction and trace function which can help learners to know where they are, using color to indicate the being executed command can be good indicator.
	- 4 6 HELP function was included.
	- $6.5$  The hardware simulator helps learners use  $1/O$  control command which enhanc their understanding of 1/O interface and programs.

140

- 6.6 Learners can prepare the Information-Technology Enginneers Examinnation by using intelligent simulator.
- 6.7 CAI function eases beginners to learn assembly language.
- 7. We would like to report the following topics in the future.
	- 7.1 The effect of using simulator.
	- 7.2 Improvement of the hardware and software.
	- 7.3 Friendly environment of simulation
	- 7.4 AI (Artificial Intelligence) development of the system

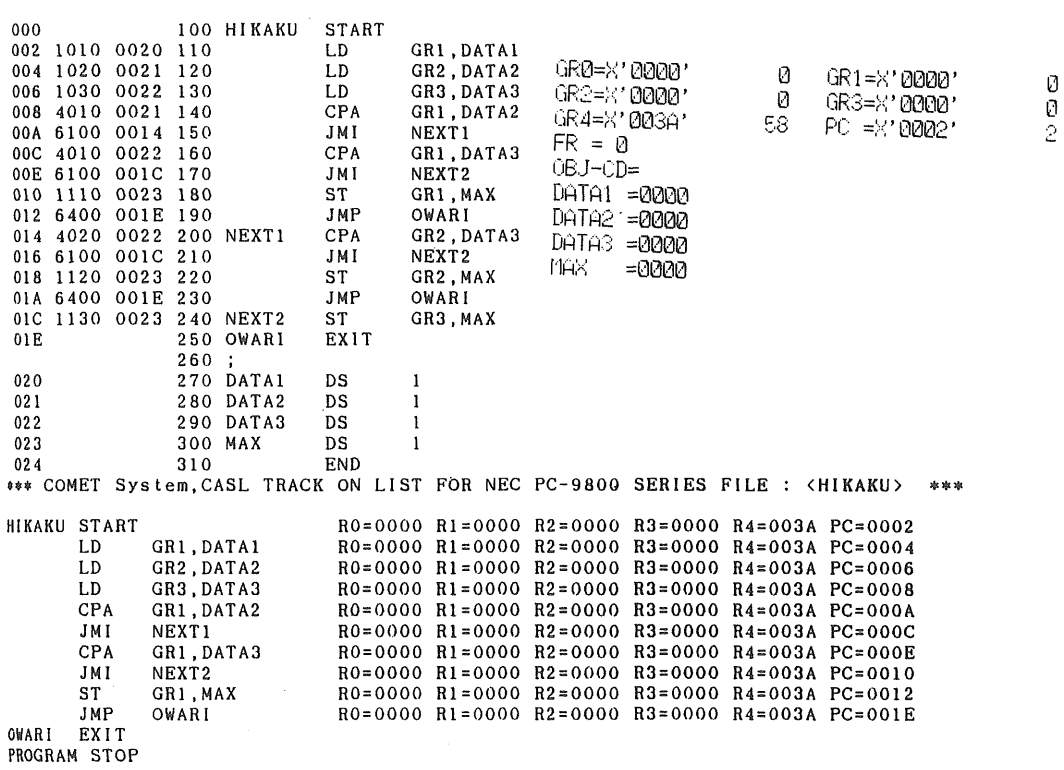

#### \*\*\* COMET System, CASL ASSEMBLE LIST FOR NEC PC-9800 SERIES FILE : <HIKAKU> \*\*\*